# On the usage of the ${\tt gRim}$ package

Søren Højsgaard

 ${\tt gRim}$  version 0.2.9 as of 2022-05-12

## Contents

| 1 | Introduction                                                                                                    | <b>2</b>                          |
|---|----------------------------------------------------------------------------------------------------|-----------------------------------|
| 2 | Introductory examples2.1A Discrete Model                                                                                                    | <b>2</b><br>2<br>4<br>5<br>5<br>6 |
| 3 | Model editing - update()                                                                                                    | 7                                 |
| 4 | Testing for conditional independence                                                                                                    | 8                                 |
| 5 | Fundamental methods for inference5.1Testing for addition and deletion of edges                                                                                       | <b>10</b><br>10<br>12<br>13       |
| 6 | Stepwise model selection         6.1       Backward search         6.2       Forward search         6.3       Fixing edges/terms in model as part of model selection | <b>13</b><br>13<br>14<br>15       |
| 7 | Further topics on models for contingency tables7.1Adjusting for sparsity7.2Dimension of a log-linear model                                                           | <b>16</b><br>16<br>17             |
| 8 | Miscellaneous<br>8.1 The Model Object                                                                                                    | <b>17</b><br>17                   |

### 1 Introduction

The gRim package is an R package for gRaphical interaction models (hence the name). gRim implements 1) graphical log-linear models for discrete data, that is for contingency tables and 2) Gaussian graphical models for continuous data (multivariate normal data) and 3) mixed homogeneous interaction models for mixed data (data consisiting of both discrete and continuous variables).

The package is at an early stage of development and so is this document.

### 2 Introductory examples

The main functions for creating models of the various types are:

- Discrete data: The *dmod()* function creates a hierarchical log–linear model.
- Continuous data: The *cmod()* function creates a Gaussian graphical model.
- Mixed data: The *mmod()* function creates a mixed interaction model.

The arguments to the model functions are:

```
> args(dmod)
function (formula, data, marginal = NULL, interactions = NULL,
    fit = TRUE, details = 0, ...)
NULL
> args(cmod)
function (formula, data, marginal = NULL, fit = TRUE, details = 0)
NULL
> args(mmod)
function (formula, data, marginal = NULL, fit = TRUE, details = 0)
NULL
```

The model objects created by these functions are of the respective classes dModel, cModel and mModel. All models are also of the class iModel. We focus the presentation on models for discrete data, but most of the topics we discuss apply to all types of models.

#### 2.1 A Discrete Model

The <u>reinis</u> data from gRbase is a  $2^6$  contingency table.

```
> data(reinis)
> str(reinis)
'table' num [1:2, 1:2, 1:2, 1:2, 1:2] 44 40 112 67 129 145 12 23 35 12 ...
- attr(*, "dimnames")=List of 6
..$ smoke : chr [1:2] "y" "n"
..$ mental : chr [1:2] "y" "n"
..$ phys : chr [1:2] "y" "n"
..$ systol : chr [1:2] "y" "n"
..$ protein: chr [1:2] "y" "n"
..$ family : chr [1:2] "y" "n"
```

Models are specified as generating classes. A generating class can be a list or a right–hand– sided formula. In addition, various model specification shortcuts are available. Some of these are described in Section 2.2.

The following two specifications of a log–linear model are equivalent:

```
> data(reinis)
> dm1<-dmod(list(c("smoke","systol"),c("smoke","mental","phys")), data=reinis)</pre>
> dm1<-dmod(~smoke:systol + smoke:mental:phys, data=reinis)</pre>
> dm1
Model: A dModel with 4 variables
                     9391.38 mdim :
 -2logL
           :
                                        9 aic :
                                                      9409.38
                      730.47 idf :
                                        5 bic :
                                                      9459.05
 ideviance :
                        3.80 df
 deviance
           •
                                        6
```

The output reads as follows: -2logL is minus twice the maximized log-likelihood and mdim is the number of parameters in the model (no adjustments have been made for sparsity of data). The ideviance and idf gives the deviance and degrees of freedom between the model and the independence model for the same variables and deviance and df is the deviance and degrees of freedom between the model and the saturated model for the same variables.

Section 8.1 describes model objects in more detail. Here we just notice that the generating class of the model is contained in the slot glist:

Notice that the generating class does not appear directly. However the generating class can be retrieved using *formula()* and *terms()*:

```
> formula(dm1)
~smoke * mental * phys + smoke * systol
> str(terms(dm1))
List of 2
$ : chr [1:3] "smoke" "mental" "phys"
$ : chr [1:2] "smoke" "systol"
```

A summary of a model is provided by the *summary()* function:

```
> summary(dm1)
         Length Class Mode
modelinfo 3
                -none- list
varNames 4
                -none- character
datainfo 1
                -none- list
fitinfo
         9
                -none- list
isFitted 1
                -none- logical
.call
         3
                -none- call
```

1

#### 2.2 Model specification shortcuts

Below we illustrate various other ways of specifying log-linear models.

- A saturated model can be specified using ~. ^. whereas ~. ^2 specifies the model with all-two-factor interactions. Using ~. ^1 specifies the independence model.
- If we want, say, at most two-factor interactions in the model we can use the interactions argument.
- Attention can be restricted to a subset of the variables using the marginal argument.
- Variable names can be abbreviated.

The following models illustrate these abbreviations:

<sup>&</sup>lt;sup>1</sup>The summary() method leaves a bit to be desired...

```
> dm2 <- dmod(~.^2, margin=c("smo", "men", "phy", "sys"),
+ data=reinis)
> formula(dm2)
~smoke * mental + smoke * phys + smoke * systol + mental * phys +
    mental * systol + phys * systol
```

```
> dm3 <- dmod(list(c("smoke", "systol"), c("smoke", "mental", "phys")),
+ data=reinis, interactions=2)
> formula(dm3)
~smoke * mental + smoke * phys + mental * phys + smoke * systol
```

#### 2.3 Plotting models

There are two methods for plotting the dependence graph of a model: Using  $\underline{iplot()}$  and  $\underline{plot()}$ . The convention for both methods is that discrete variables are drawn as grey dots and continuous variables as white dots. 1)  $\underline{iplot()}$  creates an **igraph** object and plots this. 2) 2)  $\underline{plot()}$  creates a **graphNEL** object and plots this.

> iplot(dm1)

#### 2.4 A Continuous Model

phys

mental

For Gaussian models there are at most second order interactions. Hence we may specify the saturated model in different ways:

```
> data(carcass)
> cm1 <- cmod(~Fat11:Fat12:Fat13, data=carcass)</pre>
> cm1 <- cmod(~Fat11:Fat12 + Fat12:Fat13 + Fat11:Fat13, data=carcass)</pre>
> cm1
Model: A cModel with 3 variables
 -2logL
         :
                  4329.16 mdim :
                                      6 aic :
                                                    4341.16
 ideviance :
                     886.10 idf :
                                      3 bic :
                                                    4364.20
                      -0.00 df :
 deviance :
                                      0
```

 $\mathbf{2}$ 

> iplot(cm1)

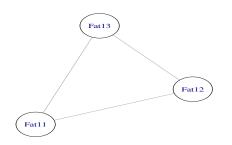

#### 2.5 A Mixed Model

```
> data(milkcomp1)
> mm1 <- mmod(~.^., data=milkcomp1)</pre>
> mm1
Model: A mModel with 5 variables
                     475.92 mdim :
 -2logL
          :
                                     44 aic :
                                                     563.92
                                      31 bic :
                                                     652.24
ideviance :
                     101.57 idf :
deviance :
                       0.00 df
                                       0
                                  :
```

3

> iplot(mm1)

<sup>2</sup>Harmonize cmod() output with that of dmod() <sup>3</sup>Harmonize mmod() output with that of dmod()

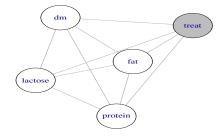

### 3 Model editing - update()

The <u>update()</u> function enables dModel objects to be modified by the addition or deletion of interaction terms or edges, using the arguments **aterm**, **dterm**, **aedge** or **dedge**. Some examples follow:

• Set a marginal saturated model:

```
> ms <- dmod(~.^., marginal=c("phys", "mental", "systol", "family"), data=reinis)
> formula(ms)
~phys * mental * systol * family
```

• Delete one edge:

```
> ms1 <- update(ms, list(dedge=~phys:mental))
> formula(ms1)
~phys * systol * family + mental * systol * family
```

• Delete two edges:

```
> ms2<- update(ms, list(dedge=~phys:mental+systol:family))
> formula(ms2)
~phys * systol + phys * family + mental * systol + mental * family
```

• Delete all edges in a set:

```
> ms3 <- update(ms, list(dedge=~phys:mental:systol))
> formula(ms3)
~systol * family + mental * family + phys * family
```

• Delete an interaction term

```
> ms4 <- update(ms, list(dterm=~phys:mental:systol) )
> formula(ms4)
~phys * mental * family + phys * systol * family + mental * systol * family
```

• Add three interaction terms:

```
> ms5 <- update(ms, list(aterm=~phys:mental+phys:systol+mental:systol) )
> formula(ms5)
~phys * mental * systol * family
```

• Add two edges:

```
> ms6 <- update(ms, list(aedge=~phys:mental+systol:family))
> formula(ms6)
~phys * mental * systol * family
```

A brief explanation of these operations may be helpful. To obtain a hierarchical model when we delete a term from a model, we must delete any higher-order relatives to the term. Similarly, when we add an interaction term we must also add all lower-order relatives that were not already present. Deletion of an edge is equivalent to deleting the corresponding two-factor term. Let m - e be the result of deleting edge e from a model m. Then the result of adding e is defined as the maximal model  $m^*$  for which  $m^* - e = m$ .

### 4 Testing for conditional independence

Tests of general conditional independence hypotheses of the form  $u \perp v \mid W$  can be performed using the *ciTest()* function.

```
> cit <- ciTest(reinis, set=c("systol","smoke","family","phys"))</pre>
Testing systol _|_ smoke | family phys
Statistic (DEV):
                   13.045 df: 4 p-value: 0.0111 method: CHISQ
Slice information:
  statistic p.value df family phys
1 4.734420 0.029565
                      1
                                   y
2 0.003456 0.953121
                      1
                              n
                                   у
3 7.314160 0.006841
                       1
                                   n
                              y
4
  0.993337 0.318928
                      1
                              n
                                   n
```

The general syntax of the **set** argument is of the form (u, v, W) where u and v are variables and W is a set of variables. The **set** argument can also be given as a right-hand sided formula.

In model terms, the test performed by <u>ciTest()</u> corresponds to the test for removing the edge  $\{u, v\}$  from the saturated model with variables  $\{u, v\} \cup W$ . If we (conceptually) form a factor S by crossing the factors in W, we see that the test can be formulated as a test of the conditional independence  $u \perp v \mid S$  in a three way table. The deviance decomposes into independent contributions from each stratum:

$$D = 2\sum_{ijs} n_{ijs} \log \frac{n_{ijs}}{\hat{m}_{ijs}}$$
$$= \sum_{s} 2\sum_{ij} n_{ijs} \log \frac{n_{ijs}}{\hat{m}_{ijs}} = \sum_{s} D_{s}$$

where the contribution  $D_s$  from the sth slice is the deviance for the independence model of u and v in that slice. For example,

| > | cit\$slice |          |    |        |      |
|---|------------|----------|----|--------|------|
|   | statistic  | p.value  | df | family | phys |
| 1 | 4.734420   | 0.029565 | 1  | У      | У    |
| 2 | 0.003456   | 0.953121 | 1  | n      | У    |
| 3 | 7.314160   | 0.006841 | 1  | У      | n    |
| 4 | 0.993337   | 0.318928 | 1  | n      | n    |

The sth slice is a  $\mathbf{u} \times \mathbf{v}$  table  $\{n_{ijs}\}_{i=1...\mathbf{v}}$ . The number of degrees of freedom corresponding to the test for independence in this slice is

$$df_s = (\#\{i: n_{i \cdot s} > 0\} - 1)(\#\{j: n_{\cdot js} > 0\} - 1)$$

where  $n_{i\cdot s}$  and  $n_{\cdot js}$  are the marginal totals.

An alternative to the asymptotic  $\chi^2$  test is to determine the reference distribution using Monte Carlo methods. The marginal totals are sufficient statistics under the null hypothesis, and in a conditional test the test statistic is evaluated in the conditional distribution given the sufficient statistics. Hence one can generate all possible tables with those given margins, calculate the desired test statistic for each of these tables and then see how extreme the observed test statistic is relative to those of the calculated tables. A Monte Carlo approximation to this procedure is to randomly generate large number of tables with the given margins, evaluate the statistic for each simulated table and then see how extreme the observed test statistic is in this distribution. This is called a <u>Monte Carlo exact test</u> and it provides a <u>Monte Carlo p-value</u>:

```
> ciTest(reinis, set=c("systol","smoke","family","phys"), method='MC')
Testing systol _|_ smoke | family phys
Statistic (DEV):
                   13.045 df: NA p-value: 0.0125 method: MC
Slice information:
  statistic n.extreme p.value df family phys
1 4.734420
                   48 0.0240 NA
                                      y
                                           y
2 0.003456
                 1716 0.8580 NA
                                      n
                                           у
3 7.314160
                   15 0.0075 NA
                                           n
                                      у
4
  0.993337
                  577
                       0.2885 NA
                                      n
                                           n
```

### 5 Fundamental methods for inference

This section describes some fundamental methods for inference in gRim. As basis for the description consider the following model shown in Fig. 1:

```
> dm5 <- dmod(~ment:phys:systol+ment:systol:family+phys:systol:smoke,</pre>
+
              data=reinis)
Model: A dModel with 5 variables
 -2logL
                    10888.82 mdim :
                                       15 aic :
                                                     10918.82
           :
 ideviance :
                      732.29 idf :
                                       10 bic :
                                                     11001.59
 deviance
                       25.59 df
                                       16
           :
```

#### 5.1 Testing for addition and deletion of edges

Let  $\mathcal{M}_0$  be a model and let  $e = \{u, v\}$  be an edge in  $\mathcal{M}_0$ . The candidate model formed by deleting e from  $\mathcal{M}_0$  is  $\mathcal{M}_1$ . The testdelete() function can be used to test for deletion of an edge from a model:

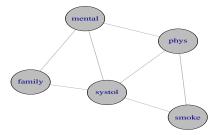

Figure 1: A decomposable graphical model for the reinis data.

```
> testdelete(dm5, ~smoke:systol)
                   2 p.value: 0.00288 AIC(k=2.0):
dev:
       11.698 df:
                                                     7.7 edge: smoke:systol
host:
       systol phys smoke
Notice: Test performed in saturated marginal model
> testdelete(dm5, ~family:systol)
        1.085 df:
                   2 p.value: 0.58135 AIC(k=2.0):
                                                    -2.9 edge: family:systol
dev:
host:
       systol family mental
Notice: Test performed in saturated marginal model
```

In the first case the p-value suggests that the edge can not be deleted. In the second case the p-value suggests that the edge can be deleted. The reported AIC value is the difference in AIC between the candidate model and the original model. A negative value of AIC suggest that the candidate model is to be preferred.

Next, let  $\mathcal{M}_0$  be a model and let  $e = \{u, v\}$  be an edge not in  $\mathcal{M}_0$ . The candidate model formed by adding e to  $\mathcal{M}_0$  is denoted  $\mathcal{M}_1$ . The **testadd()** function can be used to test for deletion of an edge from a model:

```
> testadd(dm5, ~smoke:mental)
dev: 7.797 df: 4 p.value: 0.09930 AIC(k=2.0): -0.2 edge: smoke:mental
host: mental systol phys smoke
Notice: Test performed in saturated marginal model
```

The p-value suggests that no significant improvedment of the model is obtained by adding the edge. The reported AIC value is the difference in AIC between the candidate model and the original model. A negative value of AIC would have suggested that the candidate model is to be preferred.

#### 5.2 Finding edges

The getInEdges() function will return a list of all the edges in the dependency graph  $\mathcal{G}$  defined by the model. If we set type='decomposable' then the edges returned are as follows: An edge  $e = \{u, v\}$  is returned if  $\mathcal{G}$  minus the edge e is decomposable. In connection with model selection this is convenient because it is thereby possibly to restrict the search to decomposable models.

```
> ed.in <- getInEdges(ugList(terms(dm5)), type="decomposable")
      [,1] [,2]
[1,] "mental" "phys"
[2,] "mental" "family"
[3,] "phys" "smoke"
[4,] "systol" "family"
[5,] "systol" "smoke"</pre>
```

The getOutEdges() function will return a list of all the edges which are not in the dependency graph  $\mathcal{G}$  defined by the model. If we set type='decomposable' then the edges returned are as follows: An edge  $e = \{u, v\}$  is returned if  $\mathcal{G}$  plus the edge e is decomposable. In connection with model selection this is convenient because it is thereby possibly to restrict the search to decomposable models.

```
> ed.out <- getOutEdges(ugList(terms(dm5)), type="decomposable")
      [,1] [,2]
[1,] "mental" "smoke"
[2,] "phys" "family"</pre>
```

 $^{4}$ A function for testing addition / deletion of more general terms is needed.

#### 5.3 Testing several edges

```
> args(testInEdges)
function (object, edgeMAT = NULL, criterion = "aic", k = 2, alpha = NULL,
    headlong = FALSE, details = 1, ...)
NULL
> args(testOutEdges)
function (object, edgeMAT = NULL, criterion = "aic", k = 2, alpha = NULL,
    headlong = FALSE, details = 1, ...)
NULL
```

The functions labelInEdges() and labelOutEdges() will test for deletion of edges and addition of edges. The default is to use AIC for evaluating each edge. It is possible to specify the penalty parameter for AIC to being other values than 2 and it is possible to base the evaluation on significance tests instead of AIC. Setting headlong=TRUE causes the function to exit once an improvement is found. For example:

```
> testInEdges(dm5, getInEdges(ugList(terms(dm5)), type="decomposable"),
+
               k=log(sum(reinis)))
 statistic df
                 p.value
                             aic
                                     V1
                                            V2 action
    686.703 2 0.000e+00 671.667 mental
1
                                          phys
2
      4.693 2 9.572e-02 -10.344 mental family
                                                    +
3
     28.147 2 7.726e-07 13.111
                                   phys
                                         smoke
4
      1.085 2 5.813e-01 -13.951 systol family
                                                    +
5
     11.698 2 2.882e-03 -3.338 systol
                                         smoke
                                                    +
```

### 6 Stepwise model selection

Two functions are currently available for model selection: backward() and forward(). These functions employ the functions in Section 5.3)

#### 6.1 Backward search

For example, we start with the saturated model and do a backward search.

```
> dm.sat <- dmod(~.^., data=reinis)</pre>
> dm.back <- backward(dm.sat)</pre>
  change.AIC -19.7744 Edge deleted: mental, systol
  change.AIC
              -8.8511 Edge deleted: phys,systol
  change.AIC
               -4.6363 Edge deleted: mental, protein
  change.AIC
               -1.6324 Edge deleted: family, systol
  change.AIC
               -3.4233 Edge deleted: protein, family
                -0.9819 Edge deleted: phys, family
  change.AIC
  change.AIC
                -1.3419 Edge deleted: smoke, family
> iplot(dm.back)
```

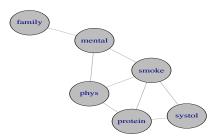

Default is to search among decomposable models if the initial model is decomposable. Default is also to label all edges (with AIC values); however setting search='headlong' will cause the labelling to stop once an improvement has been found.

#### 6.2 Forward search

Forward search works similarly; for example we start from the independence model:

```
<- dmod(~.^1, data=reinis)
> dm.i
> dm.forw <- forward(dm.i)</pre>
  change.AIC 683.9717 Edge added: mental, phys
  change.AIC
               25.4810 Edge added: phys, smoke
  change.AIC
               15.9293 Edge added: mental, protein
  change.AIC
               10.8092 Edge added: protein, systol
  change.AIC
                2.7316 Edge added: mental, family
  change.AIC
                1.9876 Edge added: mental, smoke
  change.AIC
               16.4004 Edge added: smoke, protein
  change.AIC
               12.5417 Edge added: smoke,systol
```

```
> iplot(dm.forw)
```

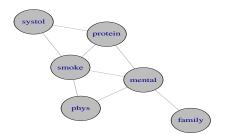

#### 6.3 Fixing edges/terms in model as part of model selection

The stepwise model selection can be controlled by fixing specific edges. For example we can specify edges which are not to be considered in a bacward selection:

```
> fix <- list(c("smoke", "phys", "systol"), c("systol", "protein"))</pre>
> fix <- do.call(rbind, unlist(lapply(fix, names2pairs),recursive=FALSE))</pre>
> fix
     [,1]
                [,2]
[1,] "phys"
                "smoke"
[2,] "smoke"
                "systol"
[3,] "phys"
                "systol"
[4,] "protein" "systol"
> dm.s3 <- backward(dm.sat, fixin=fix, details=1)</pre>
  change.AIC -19.7744 Edge deleted: mental, systol
  change.AIC
               -4.6982 Edge deleted: systol, family
  change.AIC
               -6.8301 Edge deleted: protein, family
  change.AIC
               -1.2294 Edge deleted: mental, protein
  change.AIC
                -0.9819 Edge deleted: phys, family
  change.AIC
                -1.3419 Edge deleted: smoke, family
```

There is an important detail here: The matrix fix specifies a set of edges. Submitting these in a call to <u>backward</u> does not mean that these edges are forced to be in the model. It means that those edges in fixin which are in the model will not be removed.

Likewise in forward selection:

```
> dm.i3 <- forward(dm.i, fixout=fix, details=1)
change.AIC 683.9717 Edge added: mental,phys
change.AIC 15.9293 Edge added: mental,protein
change.AIC 15.4003 Edge added: smoke,protein
change.AIC 8.6638 Edge added: smoke,mental
change.AIC 2.7316 Edge added: mental,family
change.AIC 1.1727 Edge added: phys,protein</pre>
```

Edges in fix will not be added to the model but if they are in the starting model already, they will remain in the final model.

### 7 Further topics on models for contingency tables

#### 7.1 Adjusting for sparsity

5

<sup>&</sup>lt;sup>5</sup>Comment on adjustment for sparsity in testadd() and testdelete()

#### 7.2 Dimension of a log–linear model

The loglinDim() is a general function for finding the dimension of a log-linear model. It works on the generating class of a model being represented as a list:

```
> dim_loglin(terms(dm2), reinis)
```

[1] 10

### 8 Miscellaneous

#### 8.1 The Model Object

It is worth looking at the information in the model object:

```
> dm3 <- dmod(list(c("smoke", "systol"), c("smoke", "mental", "phys")),
+ data=reinis)
> names(dm3)
[1] "modelinfo" "varNames" "datainfo" "fitinfo" "isFitted" ".call"
```

• The model, represented as a list of generators, is

```
> str(terms(dm3))
List of 2
$ : chr [1:3] "smoke" "mental" "phys"
$ : chr [1:2] "smoke" "systol"
```

> str(dm3\$glistNUM)

NULL

The numeric representation of the generators refers back to

```
> dm3$varNames
[1] "smoke" "mental" "phys" "systol"
```

Notice the model object does not contain a graph object. Graph objects are generated on the fly when needed.

• Information about the variables etc. is

```
> str(dm3[c("varNames","conNames","conLevels")])
List of 3
$ varNames: chr [1:4] "smoke" "mental" "phys" "systol"
$ NA : NULL
$ NA : NULL
```

• Finally isFitted is a logical for whether the model is fitted; data is the data (as a table) and fitinfo consists of fitted values, logL, df etc.